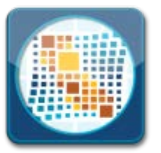

**1043**

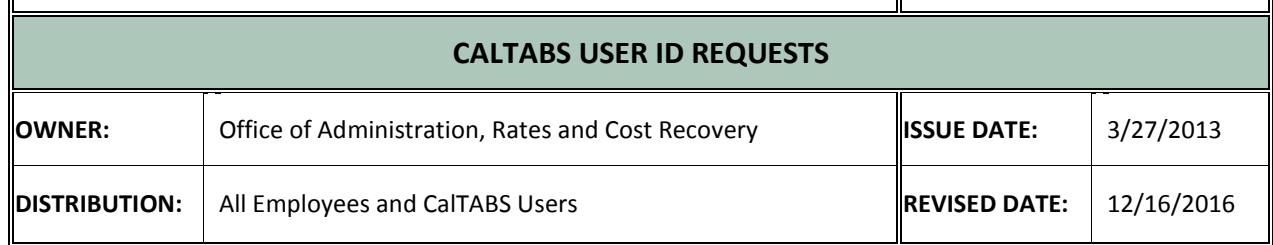

The California Department of Technology billing system (CalTABS) provides customers with secure online access to their monthly Department of Technology and California State Accounting and Reporting System (CalSTARS) invoices and billing information.

CalTABS features include:

- Online availability of invoice data
- Detailed reports and billing information
- Availability to export reports to PDF and Excel format
- 24/7 access to online invoices

Access to the CalTABS system requires a user ID and password. This document provides instructions for requesting:

- A new CalTABS user ID and password
- Changes to existing CalTABS user access rules
- A deletion of a CalTABS User ID
- A password reset

Please send general questions regarding CalTABS to [ciobilling@state.ca.gov.](mailto:ciobilling@state.ca.gov)

## **Requesting a New CalTABS User ID**

- 1. Submit a Remedy work order or contact the Service Desk to submit a work order. The Service Desk can be contacted by phone at 916-464-4311 or email a[t Service.Desk@State.ca.gov.](mailto:Service.Desk@State.ca.gov)
- 2. In the work order:
	- Indicate "Create New CalTABS User ID" in work order summary.
	- Indicate if access is needed for the Department of Technology invoices or CalSTARS invoices.
	- Include the following information:
		- Requestor name
		- Requestor email address
		- Department name
		- Department billing identification code(s) (if multiple) for which access is being requested
		- Primary customer contact name
		- Primary customer contact email

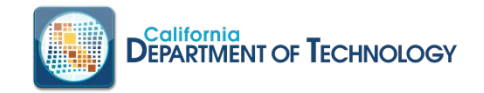

- 3. Route work order to Applications Support, CalTABS Billing Security.
- 4. The user ID and temporary password is emailed to the requestor.

## **Requesting a Change to Existing CalTABS User Access**

- 1. Submit a Remedy work order or contact the Service Desk to submit a work order. The Service Desk can be contacted by phone at 916-464-4311 or email a[t Service.Desk@State.ca.gov.](mailto:Service.Desk@State.ca.gov)
- 2. In the work order:
	- Indicate "Modify Existing CalTABS User Access" in work order summary.
	- Include the following information:
		- Name of existing user
		- Email address of existing user
		- Existing CalTABS Login ID
	- Provide a description or what needs to be changed including list of department identification codes.
- 3. Route work order to Applications Support, CalTABS Billing Security.
- 4. Requestor will receive email when the update has been completed.

## **Requesting to Delete a CalTABS User ID**

- 1. Submit a Remedy work order or contact the Service Desk to submit a work order. The Service Desk can be contacted by phone at 916-464-4311 or email a[t Service.Desk@State.ca.gov.](mailto:Service.Desk@State.ca.gov)
- 2. In the work order:
	- Indicate "Delete CalTABS Login User ID" in work order summary.
	- Provide the CalTABS login ID to be deleted.
	- Include the following information:
		- User name
		- User email address
- 3. Route work order to Applications Support, CalTABS Billing Security.
- 4. Requestor will receive email when the deletion has been completed.

## **Requesting a CalTABS User Password Reset**

- 1. Submit a Remedy work order or contact the Service Desk to submit a work order. The Service Desk can be contacted by phone at 916-464-4311 or email a[t Service.Desk@State.ca.gov.](mailto:Service.Desk@State.ca.gov)
- 2. In the work order:
	- Indicate "CalTABS Password Reset" in work order summary.
	- Include the following information:
		- CalTABS login for which the password reset is needed
		- CalTABS user name
		- User email address

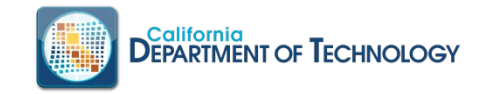

- 3. Route work order to Applications Support, CalTABS Billing Security.
- 4. Requestor will receive email when the password has been reset.